# 5COSC023W - MOBILE APPLICATION DEVELOPMENT Lecture 5: Android Shared Preferences

Dr Dimitris C. Dracopoulos

### Saving Data in an Android Application

- ▶ Use onSaveInstanceState() for configuration changes or system destroying and re-creating the activity.
- ▶ Saving Key-Value Sets (small amounts)
- ▶ Saving in Files
- ▶ Saving in SQL databases (large amounts of structured data)

### SharedPreferences (Saving Key-Value Sets)

To create a new shared preference file or access an existing one, call one of the following methods to get a SharedPreferences object:

- ▶ getSharedPreferences(): if you need multiple shared preferences files (the name of the preference file is the first argument) - can be called from any Context in the app sharedPref: SharedPreferences = getSharedPreferences("preference\_filename", Context.MODE\_PRIVATE);
- $\triangleright$  getPreferences(): call from an activity to use only one shared preference file associated with the activity sharedPref = getPreferences(Context.MODE\_PRIVATE); Usage of MODE WORLD READABLE or MODE WORLD WRITEABLE imply that any other app can access your data (if it knows the filename)

Saving Key-Value Sets (Writing to Shared Preferences)

- 1. Create a SharedPreferences.Editor by calling edit() on SharedPreferences.
- 2. Write the keys and values with putInt(), putString(), etc.
- 3. Call apply() or commit().

```
sharedPref: SharedPreferences = getActivity(), getPreferences(Context.MODE_PRIVATE);
editor: SharedPreferences.Editor = sharedPref.edit(); // step 1
editor.putInt("key_name", newHighScore); // step 2
editor.apply(); // step 3
```
## The Activity Lifecycle (cont'ed)

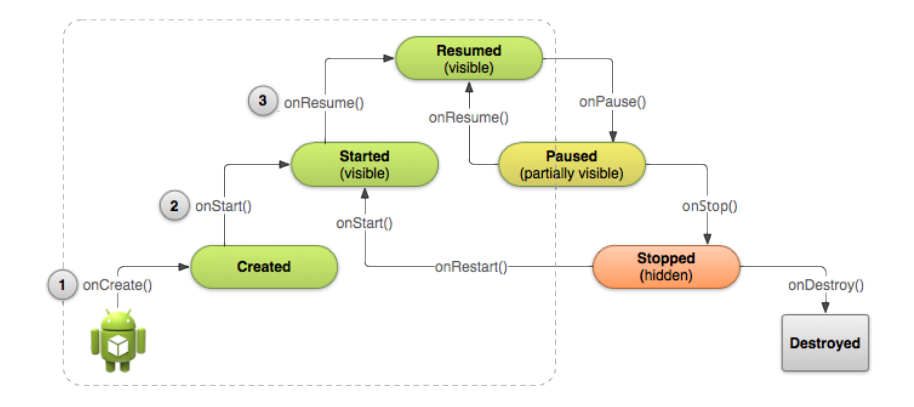

### An Example Application for SharedPreferences

An application which the user can guess the displayed colour. The score is persisted even the application is killed and restarted (even if the device reboots).

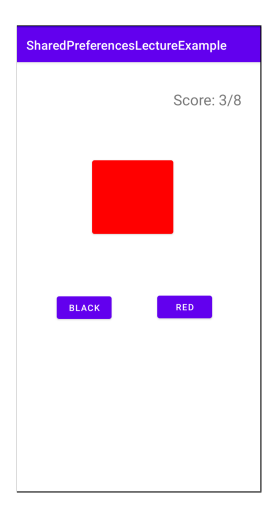

### The layout file activity main.xml:

```
\leq ?xml version="1.0" encoding="utf-8"?>
<androidx.constraintlayout.widget.ConstraintLayout
xmlns:android="http://schemas.android.com/apk/res/android"
    xmlns:app="http://schemas.android.com/apk/res-auto"
    xmlns:tools="http://schemas.android.com/tools"
    android: layout width="match_parent"
    android:layout_height="match_parent"
    tools:context=".MainActivity">
```
#### <Button

```
android:id="@+id/button"
android:layout_width="130dp"
android: layout height="130dp"
android:layout_marginStart="118dp"
android:layout_marginTop="152dp"
android: layout marginEnd="141dp"
android:text=""
app:layout_constraintEnd_toEndOf="parent"
app:layout constraintHorizontal bias="1.0"
app:layout_constraintStart_toStartOf="parent"
app:layout_constraintTop_toTopOf="parent" />
```
#### <Button

android:id="@+id/button2"

android: layout width="wrap\_content"

android:layout\_height="wrap\_content"

android: layout marginStart="60dp"

android: layout marginBottom="276dp"

android $\cdot$ text=""

app:layout\_constraintBottom\_toBottomOf="parent" app:layout constraintEnd toStartOf="@+id/button3" app:layout\_constraintHorizontal\_bias="0.059" app:layout\_constraintStart\_toStartOf="parent" />

#### $R$ utton

```
android:id="@+id/button3"
android: layout width="wrap_content"
android: layout height="wrap_content"
android:layout_marginEnd="79dp"
android:layout_marginBottom="277dp"
android:text=""
app:layout_constraintBottom_toBottomOf="parent"
app:layout_constraintEnd_toEndOf="parent" />
```
#### <TextView

android:id="@+id/textView" android:layout\_width="wrap\_content" android:layout\_height="wrap\_content" android:layout\_marginTop="44dp" android:text="Score: 0/0" android:textSize="24sp" app:layout\_constraintEnd\_toEndOf="parent" app:layout\_constraintHorizontal\_bias="0.889" app:layout\_constraintStart\_toStartOf="parent" app:layout\_constraintTop\_toTopOf="parent" /> </androidx.constraintlayout.widget.ConstraintLayout>

```
The activity code MainActivity.kt:
```

```
package uk.ac.westminster.sharedpreferenceslectureexample
```

```
import android.content.SharedPreferences
import android.graphics.Color
import androidx.appcompat.app.AppCompatActivity
import android.os.Bundle
import android.widget.Button
import android.widget.TextView
import java.util.*
class MainActivity : AppCompatActivity() {
    lateinit var prefs: SharedPreferences
    var colours = listOf(Color.BLACK, Color.BLUE, Color.RED, Color.GREEN, Color.WHITE, Color.YELLOW)
    var colours_str = listOf("BLACK", "BLUE", "RED", "GREEN", "WHITE", "YELLOW")
    var generator = Random()lateinit var bt: Button
    lateinit var bt2: Button
    lateinit var bt3: Button
    lateinit var tv: TextView
    var correct = 0 // number of correct answers
    var total = 0 // number of colours presented to the user
    var r = 0// this corresponds to either the left (if 0) or the right button (if 1)
    var correct button = 0
```

```
override fun onCreate(savedInstanceState: Bundle?) {
    super.onCreate(savedInstanceState)
    setContentView(R.layout.activity_main)
```

```
// inflate the 3 buttons and the textview from XML
bt = findViewById(R.id.button)
bt2 = findViewById(R.id.button2)
bt3 = findViewById(R.id.button3)
```

```
tv = findViewById<TextView>(R.id.textView)
```

```
// create the shared preferences object
prefs = getSharedPreferences("uk.ac.westminster.sharedpreferenceslectureexample", MODE_PRIVATE)
// restore the data
total = prefs.getInt("total", 0)
correct = prefs.getInt("correct", correct)
```

```
nextGame()
```

```
// associate the 2 buttons with listeners
bt2.setOnClickListener{
   ++total
    if (correct button == 0) // left button contains the correct answerr
        ++correcttv.setText("Score: $correct/$total" )
   // present the user with a new colour
   nextGame()
}
```

```
bt3.setOnClickListener {
        ++total
       if (correct button == 1)) // right buttons contains the correct answer
            ++correct
        tv.setText("Score: $correct/$total")
       // present the user with a new colour
       nextGame()
    }
}
/* what happens when the activity goes away
* save tha data that I am interested in restoring later on*/
override fun onPause() {
    super.onPause()
    /* give me the editor associated with the sharedpreferences
       object created in the onCreate() method */
    var editor = prefs.edit()
    // start saving the data - in this case I just save the score
    editor.putInt("total", total)
    editor.putInt("correct", correct)
    // persist the data
    editor.apply()
}
```

```
fun nextGame() {
    tv.setText("Score: $correct/$total" )
    // generate a random number in the range 0\rightarrow 5r = generator.nextInt(colours.size)
    // choose the corresponding colour from the colours list - i.e. the r-th element in the list
    var random colour chosen = colours[r]// set the colour of the top button to the random colour chosen
    bt.setBackgroundColor(random_colour_chosen)
    // choose which button (left or right) contains the correct answer
    correct\_button = generator.nextInt(2)// choose a second random colour to be displayed as well
    var second_colour = colours_str.random()
    while (second colour == colours str[r])
        second colour = colours str.random()// if the correct answer corresponds to the left button
    if (correct button == 0 ) {
       bt2.setText(" " + colours str[r])bt3.setText("" + second_colour)
    }
    else { // the right button contains the correct answer
       bt3.setText("" + colours_str[r])
       bt2.setText("" + second_colour)
    }
```
} }